# §nu⊗

# **TORS – APLICATIVO PARA PARTIDA DE MOTORES DE INDUÇÃO TRIFÁSICOS**

**Jhonatan Evaristo<sup>1</sup> , Bruno Ribeiro ¹**

[\(Jhoanatanevaristo30@gmail.com,](mailto:Jhoanatanevaristo30@gmail.com) [nascimentoribeirobruno218@gmail.com\)](mailto:nascimentoribeirobruno218@gmail.com)

Professora orientadora: Adriana Izidoro

Coordenação de curso de Engenharia Elétrica

#### **Resumo**

Este artigo tem por finalidade instruir ao leitor de forma pratica e facil, como efetuar a montagem de um painel de partida para motores trifásicos em ambiente industrial, usando a tecnologia para desenvolver uma aplicação de celular que auxilie técnicos, engenheiros e/ou eletricistas de modo geral a executar o mesmo de forma segura e clara.

O aplicativo consiste em telas com informações para se saber as especificações do sistema para assim se exibir qual o melhor motor se encaixa naquela configuração onde o painel de partida sera montado dependendo da sua aplicação.

O usuário poderá escolher a voltagem do sistema baseado na voltagem na qual o motor sera inserido, a marca do motor na qual trabalhara, o tipo do motor, a partida que melhor se encaixa na sua aplicação e por fim conferir e adquirir todos os materiais necessários com a opção de realizar a compra desses materiais e do motor, direto por uma loja integrada ao aplicativo, alem do passo a passo com todos os detalhes explicados de forma detalhada para a montagem do painel e a ligação e testes do motor.

**Palavras-chave:** Aplicativo. Motor Trifásicos. Partida de Motores.

# **1. INTRODUÇÃO**

Os motores elétricos trifásicos são uma grande parcela do consumo de energia no setor industrial. Como engenheiros e técnicos precisam entender esses componentes, a sua seleção torna-se crítica para cada aplicação. Os motores são usados para alimentar equipamentos mecânicos; no entanto, selecionar o correto para cada aplicação é vital (GADELHA, 2014). Quando os motores são acionados, eles exigem uma alta corrente do fornecimento de eletricidade. Isto é aproximadamente 6 a 10 vezes a sua corrente nominal. Quando um sistema motorizado começa a funcionar, ele requer energia do seu circuito.

Os motores partem com altas correntes de partida. A mudança dessas correntes pode resultar em surtos que danificam o equipamento ou até mesmo queimam as caixas de fusíveis. Grandes efeitos Joule dessas correntes de partida também podem danificar componentes eletrônicos (RAMOS, 2019).

Consequentemente, é muito importante ao escolher um sistema motorizado considerar vários critérios. Isso inclui a vida útil, custo, confiabilidade e desempenho do sistema quando aplicado à aplicação pretendida. Isso garante que a escolha dos consumidores levará a um sistema motorizado funcionando corretamente. O motor de indução trifásico é a máquina elétrica de corrente alternada mais comum usada para acionar cargas mecânicas. Seus benefícios incluem facilidade de manutenção e estabilidade; devido à maior compreensão de seu princípio de funcionamento, novas estratégias de controle foram criadas. Essas estratégias

<sup>1</sup> Graduação em Engenharia Elétrica – Centro Universitário UNA.

permitem que a operação do motor se adequá às necessidades da carga mecânica que está alimentando. Devido a essas vantagens e sua popularidade geral, o motor de indução substituiu outros motores elétricos em suas aplicações típicas.

Este trabalho tem como principal objetivo realizar um aplicativo onde o usuário terá acesso a um projeto de partida de motores completo e seguro, com todos os componentes necessários já dimensionados e precificados, disponiveis para compra a um preço acessível, numa loja integrada ao aplicativo. O usuário poderá escolher um motor e um método de partida mais adequado a seu processo.

O aplicativo ajudará técnicos, eletricistas e profissionais da área elétrica, que já tem uma base teórica sobre partida de motores, porem não tem experiência prática como montar um painel elétrico. Motores de indução podem ser iniciados com o aplicativo. O sistema trifásico pode ser previsto pela compreensão de como ele funciona. O programa permite que faça a transição para o aplicativo usando o programa (RAMOS, 2019).

A hipótese foi aplicar métodos de partida para reduzir o estresse que os motores sofrem durante a aceleração. Isso ocorre porque a alta corrente causa estresse térmico significativo nos motores, bem como quedas de tensão nos barramentos adjacentes. Cada método convencional reduz a corrente reduzindo a tensão e mantendo um torque constante.

## **2. DESENVOLVIMENTO**

# **2.1. Segurança**

Os projetos de painéis elétricos precisam considerar tanto a funcionalidade quanto a estética. Considerar tanto a segurança da instituição quanto de seus constituintes individuais são necessários ao discutir segurança. Executado pelo Ministério do Trabalho. Esta regra rege tanto a criação de painéis quanto sua funcionalidade. Uma norma estadual que exige dispositivos de segurança em instalações elétricas é a NR10 (FREITAS, 2013).

### **2.2. Motor de Indução Trifásico**

Os motores de indução são comumente usados por cargas mecânicas. Devido às suas qualidades notadamente a capacidade de manutenção fácil e robustez os motores trifásicos MIT substituíram amplamente outros tipos de motores em suas aplicações típicas. Além disso, o aumento da compreensão de como os motores funcionam levou a novas estratégias de controle que podem se ajustar melhor às necessidades do motor acionado. No entanto, a principal desvantagem do MIT é sua dependência de uma tensão de estator flutuante que não ocorre com motores DC excitados independentemente (ALTOÉ, 2017).

Os motores de indução trifásicos apresentam vantagens sobre os motores monofásicos quando se trata de variações de velocidade do motor. Essa vantagem se deve ao fato de que podem alterar a velocidade do motor, alterando também a tensão e a frequência do estator. Atualmente, essas vantagens são anuladas por avanços na eletrônica e sistemas que permitem o controle do motor via variação simultânea de frequência e tensão(GADELHA, 2014).

## **2.2.1. Estator**

A borda interna das placas do estator tem um formato de ranhura, o que permite que elas façam interface com o material magnético do estator de ferro. Eles são revestidos com um verniz para reduzir a resistência e as perdas elétricas. O estator se conecta magneticamente ao eixo interno do motor trifásico. Entre as placas magnéticas encontram-se canais de ventilação destinados a permitir a passagem do ar de refrigeração. Além disso, os slots são semifechados para conter os condutores do circuito elétrico (GEORGE, 2016).

### **2.2.2. Rotor**

Os núcleos magnéticos estáticos e rotativos têm uma placa magnética semelhante enrolada em torno deles. Esta placa tem uma forma de coroa circular e ranhuras fechadas perto da borda externa. O número de slots no núcleo estático corresponde ao número de slots no rotativo para reduzir o ruído interno. Além disso, este projeto emprega placas magnéticas com uma borda interna fechada para uma eficiência ainda maior do motor (RAMOS, 2019).

Os rotores com gaiola apresentam uma gaiola de alumínio que envolve seus condutores. Esses condutores são energizados através de um curto-circuito permanente, pois resistem menos que o material ferromagnético pelo qual passam. Por causa disso, os rotores enjaulados não utilizam materiais isolantes (SANTOS, 2017).

Motores de indução trifásicos funcionam em rotores feitos de cobre. As pessoas colocam manualmente as barras nas ranhuras e, em seguida, conectam os anéis superiores a elas por meio de soldagem de alta frequência. Isso evita que as barras vibrem enquanto o motor funciona para que não se desloquem durante a operação (SAADI, 2017).

#### **2.2.3. Ligação dos motores trifásicos**

Um motor trifásico apresenta três enrolamentos distintos e simétricos conhecidos como fase de enrolamento. As bobinas do estator do motor são conectadas em três circuitos separados, criando uma conexão delta ou estrela. Esta configuração é necessária porque certas faixas de tensão devem ser consideradas no projeto de operação do motor (SANTOS, 2017).

A corrente alternada mencionada nesta passagem vem da junção dos terminais 1, 2 e 3 com os terminais 4, 5 e 6 ligados à estrela. A corrente delta é criada fechando uma fase e conectando-a à rede. Os motores trifásicos podem ter de 3 a 12 opções de terminais para conexão à rede elétrica. Os motores trifásicos vêm com três terminais e um método de conexão que os conecta a uma fonte de alimentação através de três fontes principais. Eles podem estar em qualquer ordem e se conectar a duas tensões diferentes: 220/380V ou 440/760V (RAMOS, 2019).

Motores trifásicos com seis terminais podem se conectar a fontes de alimentação através de dois métodos de tensão: 220/380V ou 440/760V. Alternativamente, eles podem ser conectados em uma formação de estrela com a tensão mais alta sendo conectada à tensão mais baixa. É comum ver as marcações U, V W, X, Y e Z em motores de seis terminais em vez de 1, 2, 3, 4, 5 e 6. Motores de nove terminais podem se conectar a 220/380V, ou três tensões diferentes. E motores de doze terminais podem se conectar a 220/380/440/760V quatro tensões diferentes (SANTOS, 2017).

### **2.3. Dispositivos de partida de motores**

Os dispositivos de partida dos motores de indução trifásicos (MIT), tem a função de proteção e controle nos acionamentos de motores. É preciso saber a corrente de partida do motor antes de escolher os dispositivos de partidas. A partir da corrente de partida do motor, é feito o dimensionamento correto e seguro dos dispositivos.

## **2.3.1. Contator**

Um contator é um interruptor que pode ser operado remotamente através de eletroímãs. Eles são normalmente operados por meio de um ímã e atuam como uma chave de operação que possui apenas uma posição de repouso. A comutação do contator pode transportar ou interromper a corrente sob condições normais do circuito. Isso inclui a capacidade de operar sobrecarga. Além disso, é rápido e seguro de operar graças à sua proteção para o operador e possibilidade de fornecer chaves de partida. Além disso, os contatores podem reduzir a necessidade de supervisão durante a instalação devido à operação de sistema único (RAMOS, 2019).

### **2.3.2. Relé de sobrecarga**

Os relés utilizam o princípio das peças bimetálicas termoelétricas que se expandem quando submetidas a mudanças de temperatura. Os relés de sobrecarga usam o mesmo princípio para proteger os motores contra superaquecimento. Eles são usados para proteger indiretamente os motores de possíveis danos devido ao superaquecimento. Quando os motores experimentam um aumento de corrente, isso é medido por relés de sobrecarga (RAMOS, 2019).

A sobrecorrente nos motores pode ser causada por rotor bloqueado, sobrecarga mecânica na ponta do eixo ou tempo de partida muito alto. Esses problemas causam o superaquecimento do motor, causando a falta de uma fase, desvios de tensão e frequência da rede e uma tensão excessiva (SANTOS, 2017).

## **2.3.3. Relé falta de fase**

Sistemas trifásicos podem ser protegidos por relés de falta de fase com e sem neutro FSN. Qual versão é usada depende de quanta sensibilidade é desejada. Cada versão pode ser ajustada na parte frontal do dispositivo para alterar sua subtensão simétrica ou limite de detecção de sobretensão. Se for detectado um desequilíbrio na tensão, isso não será registrado como um erro (RAMOS, 2019).

### **2.3.4. Disjuntor**

Em vez de usar fusíveis, os circuitos elétricos modernos usam disjuntores. Esses dispositivos usam o efeito magnético da corrente para desligar automaticamente quando a intensidade da corrente excede um determinado nível. Ligar o fusível novamente restaura a energia e elimina quaisquer problemas que tenham causado a queda de energia. Além disso, não requer uma substituição como outras alternativas (SANTOS, 2017).

#### **2.3.6. Fusíveis**

Os sistemas elétricos precisam de elementos tradicionais como caixas de fusíveis para proteção contra curto-circuito. Estas caixas selam hermeticamente as caixas de fusíveis de porcelana, que vêm em duas formas. Seja um longo retângulo ou círculo, eles contêm o "elemento fusível" uma substância que se funde ao aplicar pressão. Isso resulta em um fio indicador vermelho que se conecta ao elemento fusível (RAMOS, 2019).

Um fusível tem duas seções com um número reduzido de fios ou lâminas. Fios ou lâminas adicionais são adicionados ao fusível até que a corrente nominal seja alcançada. Uma junção soldada também está incluída onde sobrecargas de corrente podem ser iniciadas. As correntes de sobrecarga duram mais do que a vida útil do elemento (SAADI, 2017).

#### **2.3.7. Relé de tempo**

Os relés de tempo ajudam a controlar o tempo de todas as operações. Eles usam interruptores de retardo de tempo para proteção, controle e circuitos de partida. Os relés de tempo são ideais para uso em painéis industriais ou fabricantes de módulos de controle e distribuição graças ao seu design exclusivo e funcionalidade comprovada. Eles apresentam construção compacta e podem ser usados em qualquer lugar (SANTOS, 2017).

### **2.4. Métodos de partida de motores trifásicos**

Os motores elétricos trifásicos podem ter uma elevação em sua corrente de partida de 6 a 10 vezes em relação a sua corrente nominal. Essa elevada corrente de partida pode gerar um desgaste no motor e diminuir sua vida útil, além de gerar custos excedentes na rede de energia. Como forma de diminuir essa alta corrente, são implementados métodos de partida de motores.

# **2.4.1. Partida direta**

Ao iniciar diretamente, os motores elétricos extraem mais energia da rede elétrica e perdem alguma eficiência. Isso ocorre porque a partida direta requer mais cabos, componentes e energia do que os métodos de partida nominais. Além disso, a partida direta típica aumenta o uso de energia de partida em 8 vezes em relação aos métodos de partida nominais. O diagrama de comando do motor inclui a bobina do contator em série com o interruptor de desligamento (NC) para desativar o motor (RAMOS, 2019).

Comandos adicionais incluem conectar a bobina do contator com o botão liga e o interruptor auxiliar (NO) concatenados juntos. Quando ativados, esses componentes iniciam o mecanismo de partida. O contato de vedação mantém o contator funcionando sem exigir a ativação do botão. Quando o botão de partida é pressionado, o contato de vedação fecha e ativa o contator. Mesmo se o botão estiver desligado, o sistema permanecerá ligado (SAADI, 2017).

### **2.4.2. Partida estrela triângulo**

Este tipo de partida elétrica requer motores com capacidade para conectar em duas tensões: 220 e 380 ou 380 e 660. Para que esses motores funcionem corretamente, eles devem ter no mínimo seis terminais de conexão. Durante o processo de partida, a tensão inicial é reduzida nas bobinas usando uma chave estrela-triângulo. Esses interruptores evitam danos às máquinas quando o motor é ligado pela primeira vez. Máquinas com potência de partida limitada ou com baixo torque, como serras, furadeiras e ventiladores, podem se beneficiar desses interruptores (RAMOS, 2019).

Esses interruptores conectam automaticamente o estator do motor em uma formação triangular após um determinado período de tempo. Este tempo varia de acordo com o motor e sua resistência ao torque. Uma vez ativados, esses interruptores reduzem o torque e a corrente em 33%. Comutar o motor muito rapidamente ou pausar o processo de comutação por muito tempo pode levar à diminuição da velocidade do motor e a uma corrente de pico mais alta. Se o torque do motor exceder o torque de resistência à carga, a partida do motor não funcionará. Ao mesmo tempo, a corrente no momento da comutação não deve ser muito alta caso contrário, será uma experiência desconfortável para o usuário (SANTOS, 2017).

As vantagens deste circuito são que ele reduz o torque de partida para 1/3 do nominal; e funciona com motores com o dobro de tensão e seis terminais. Este método funciona melhor com motores com uma tensão delta correspondente; sem incompatibilidade, a partida não funcionará. Para concluir esta inicialização, os projetistas precisam usar um relé de tempo e contatores de intertravamento. O relé de tempo mantém dois momentos quando ambos os contatores são ativados; se K2 for ativado antes de K3 ser desativado, ocorre um curto-circuito entre as fases de alimentação (SANTOS, 2017).

A lógica de comando intertrava com vedações adicionais para finalizar cada comando de acordo com sua operação. Quando K1 e K3 estão operacionais, a conexão Y controla o dispositivo. Por outro lado, quando K2 está inativo, a conexão Y se converte no triângulo I. O triângulo de energia é formado quando o limite de tempo expira, quando "K3" deve se retirar. A sequência prossegue com a energização "K2", seguida do curto-circuito 4-5 e, em seguida, da conexão do terminal 5-6. A fase final vê "KT1" energizado quando o botão liga / desliga é pressionado (RAMOS, 2019).

Isso aciona o contator K3 e o relé de tempo KT1. Um "contato" K3 ativa o "contator" K1, que dá partida no motor em modo estrela. Após o tempo predeterminado no "relé de tempo"

KT1, o K3 será desligado; quando os contatos fechados de K3 abrem e seus contatos abertos fecham, o contator está em série com a bobina de K2. Então, quando K2 é fechado com bobina, ele dá a partida no motor em modo de deslocamento delta. Quando o botão estiver fechado, basta pressionar o interruptor para desligá-lo. Isso ocorre porque o interruptor normalmente está fechado e deve ser aberto para interromper o processo (SAADI, 2017).

## **2.4.3. Soft Starter**

Equipamentos eletrônicos com capacidade de partida suave podem controlar a partida de motores elétricos que funcionam em corrente alternada. A versão mais avançada deste equipamento, oferece melhor controle de torque, potência e corrente. Eles também podem incorporar funções avançadas como proteção do motor e ferramentas de comunicação, como controle flexível de torque, tensão e corrente; controle suave sobre as etapas de partida ou torque; a capacidade de gerenciar peças com características variáveis; controles de parada suave para aumentar o tempo de parada dos motores; e controles de freio para reduzir o tempo de inatividade do motor (SANTOS, 2017).

A proteção do motor também inclui a partida de vários motores. No entanto, existem algumas desvantagens para o dispositivo. Uma delas é a redução de torque na partida, que pode ser programada para lidar com picos de torque iniciais. Isso causa perda de energia no circuito se as chaves SCR permanecerem conectadas. Além disso, os SCRs causam perda de energia devido à geração de harmônicos quando são conectados após a partida (SANTOS, 2017).

# **3. METODOLOGIA**

Pesquisa é toda atividade voltada para a solução de problemas; como atividade de busca, indagação, investigação, inquirição da realidade, é a atividade que vai nos permitir, no âmbito da ciência, elaborar um conhecimento, ou um conjunto de conhecimentos, que nos auxilie na compreensão desta realidade e oriente em nossas ações. Este estudo consiste numa revisão da literatura junto a realização de um aplicativo. Para tanto foram utilizadas ás seis etapas características desse tipo de estudo: elaboração da pergunta norteadora; busca ou amostragem na literatura; coleta de dados; análise crítica dos estudos incluídos; discussão dos resultados (GIL, 2018).

O método de revisão da literatura junto a realização de um aplicativo, permite a inclusão de pesquisas experimentais e não experimentais, a combinação da obtenção de dados empíricos e teóricos, pode levar à definição de conceitos, identificação de lacunas no campo da pesquisa, revisão teórica e análise de métodos de pesquisa sobre um determinado tema. O desenvolvimento desse método requer recursos, conhecimentos e habilidades (GIL, 2018).

 Durante a fase exploratória, foi realizada uma revisão teórica com o objetivo de aprofundar os conhecimentos no tema para a segunda fase que foi uma pesquisa descritiva por meio de pesquisa bibliográfica com os objetivos descritos a fim de apresentar de modo mais eficiente o problema, foi também feito o levantamento e tratamento de dados. A busca das produções científicas foi realizada durante os anos de 2013 a 2022 e abrangeu artigos de livre acesso escritos na língua portuguesa e publicados na íntegra.

As buscas das produções científicas ocorreram nas bases de dados google acadêmico e Scielo. A análise crítica dos artigos selecionados observou criteriosamente seus objetivos, métodos usados, resultados e discussões apresentadas, apresentando assim os resultados desta revisão.

## **3.1. Ambiente de desenvolvimento do aplicativo**

O aplicativo foi desenvolvido em um notebook pessoal, com as seguintes configurações de hardware e software:

- Processador: Intel Core i7-10750H.
- Tipo de Sistema Operacional: 64-bit.
- Memória RAM: 16gb.
- Disco rígido: 500GB.
- Sistema Operacional: Windows 10.

# **3.2 Kodular Studio**

O Kodular foi a plataforma escolhida para o desenvolvimento do aplicativo. Ele é uma plataforma gratuita que oferece ferramentas e suporte para o usuário com o objetivo de facilitar o processo de criação de aplicativo, essa ferramenta permite a criação de apps sem a necessidade de conhecimentos aprofundados sobre programação. Ele conta com um layout simples e intuitivo. O Kodular é um aplicativo apenas para sistema Android. Inspirado na ideia de um sistema de software desenvolvido pelo Instituto de Tecnologia de Massachusetts (MIT), o AppInventor, o Kodular oferece ainda uma App Store autodesenvolvida, onde se encontram aplicativos feitos a partir dele, um ID de extensões e um sistema para controle de contas, conforme a figura 1.

# Figura 1: Interface Kodular Studio.

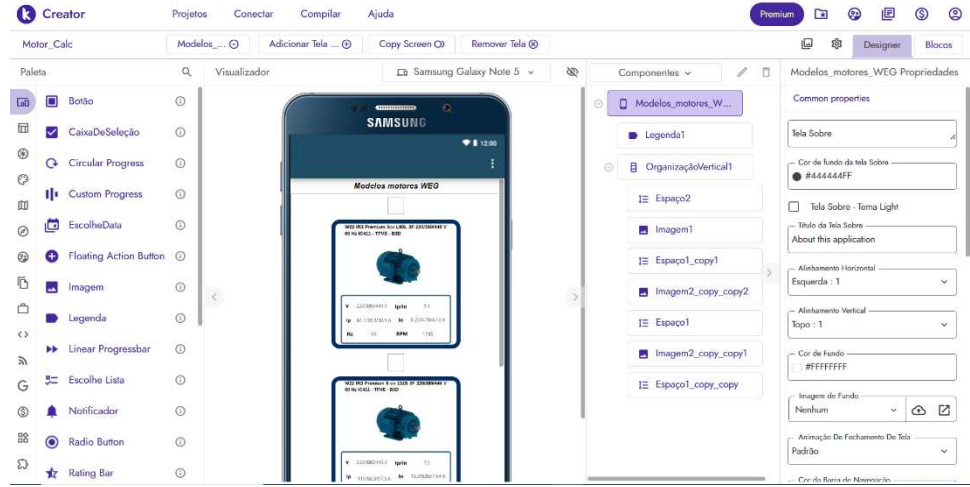

Fonte: kodular.io.

# **3.2.1. Linguagem Scratch**

Scratch é uma linguagem de programação orientada a objetos que permite criar animações, jogos, arte, sons, histórias e outros. Há uma interface gráfica que permite estruturar uma sequência de comandos editáveis (os comandos podem ser modificados), agrupados em várias categorias, que são encaixados e findam por produzir ações desejadas, conforme a figura 2.

Figura 2**:** Plataforma Kodular studio.

| Motor Calc                         | Adicionar Tela  +<br>Selecao  O<br>Copy Screen O)<br>Remover Tela 8                                                                                                    | 寥<br>⊌<br>Blocos<br>Designer                                                                                       |
|------------------------------------|----------------------------------------------------------------------------------------------------|----------------------------------------------------------------------------------------------------|
| Blocos                             | Visualizador                                                                                                    |                                                                                                    |
| ## Internos                        | <b>PAN LETUSS</b><br><b>Imagental</b> Co.<br><b>CONTRACTOR</b>                                                                                                    | <b>New States Enterprise Council Contact Dates</b><br><b>Constantialentes   supp</b><br>non persons<br><b>Made</b> |
| Controle                           | <b>U EMAN</b><br><b>China Bottom</b><br>Seven Constitution and Constitution and Constitution                                                                                                    | worker<br>cancer Salem Text<br>canceled East                                                                       |
| V Lógica                           | per DIVIS<br><b>Soded</b><br><b>Change Enterpretation Change Custom During</b>                                                                                                    | how there Enterprise Comm Comm Disks<br>composed at Organization for at                                            |
| A Matemática                       |                                                                                                    | <b>Bale</b><br>worked<br>sansa: Seton Tea-                                                                         |
| $T$ lexto                          | <b>Linksgoote La</b><br>para EUROPE                                                                                                    | consider a state                                                                                                   |
| <b>E Listas</b>                    | Notes (c) (1913) Contributed in the Control of Section 1, 2013 (2013) 2014 (2013) 2014 (2013) 2014<br>more reagant uses them                                                                                                  | Humer EDS/INSTORES Cross Dealers Dalky<br>Ogenesskrivered sees sees<br><b>AUSTRALIAN</b><br><b>Made</b><br>wooleds |
| <b>B</b> <sup>j</sup> Dictionaries | it are common consisted. <b>Commonwealth for will</b> be<br>Evided every<br><b>Course 1200 control of manual Custom County</b>                                                                                                | association Tea-<br>sensing 10000                                                                                  |
| <b>P</b> Cores                     |                                                                                                    |                                                                                                    |
| <b>Nariáveis</b>                   | <b>Strike Longbook</b>                                                                                                    | ⊙                                                                                                    |
| <b>El</b> Procedimentos            | Nette COMMUNICATIONS CONTINUES AND INCOMERCIAL AND INCOMERCIAL AND ARRESTS OF THE COMMUNICATION OF THE COMMUNICATION OF THE COMMUNICATION OF THE COMMUNICATION OF THE COMMUNICATION OF THE COMMUNICATION OF THE COMMUNICATION | ⊕<br>e                                                                                                    |
| Selecao_de_partida                 | Prepared interacting<br>a Retailer -<br>alley being three repression?<br>$\triangle$<br>$\triangle$<br>$\odot$<br>Ao<br>Presidents and                                                                                        |                                                                                                    |
|                                    |                                                                                                    |                                                                                                    |

Fonte: kodular.io.

# **3.3 Canva**

Todas as artes graficas das telas do aplicativo foi produzido na platafoma Canva, uma plataforma de [design gráfico](https://pt.wikipedia.org/wiki/Design_gr%C3%A1fico) que permite aos usuários criar gráficos de [mídia social,](https://pt.wikipedia.org/wiki/M%C3%ADdias_sociais) [apresentações,](https://pt.wikipedia.org/wiki/Apresenta%C3%A7%C3%A3o) [infográficos,](https://pt.wikipedia.org/wiki/Infogr%C3%A1ficos) [pôsteres](https://pt.wikipedia.org/wiki/Cartaz) e outros conteúdos visuais. Está disponível online e em dispositivos móveis e integra milhões de imagens, fontes, modelos e ilustrações.

Os usuários podem escolher entre muitos modelos projetados por profissionais, editar os designs e fazer upload de suas próprias fotos através de uma interface de [arrastar e soltar.](https://pt.wikipedia.org/wiki/Drag-and-drop) A plataforma é gratuita e assinaturas pagas, como o Canva Pro e o Canva for Enterprise, oferecem funcionalidade adicional. Os usuários também podem pagar por produtos físicos a serem impressos e enviados, conforme a figura 3.

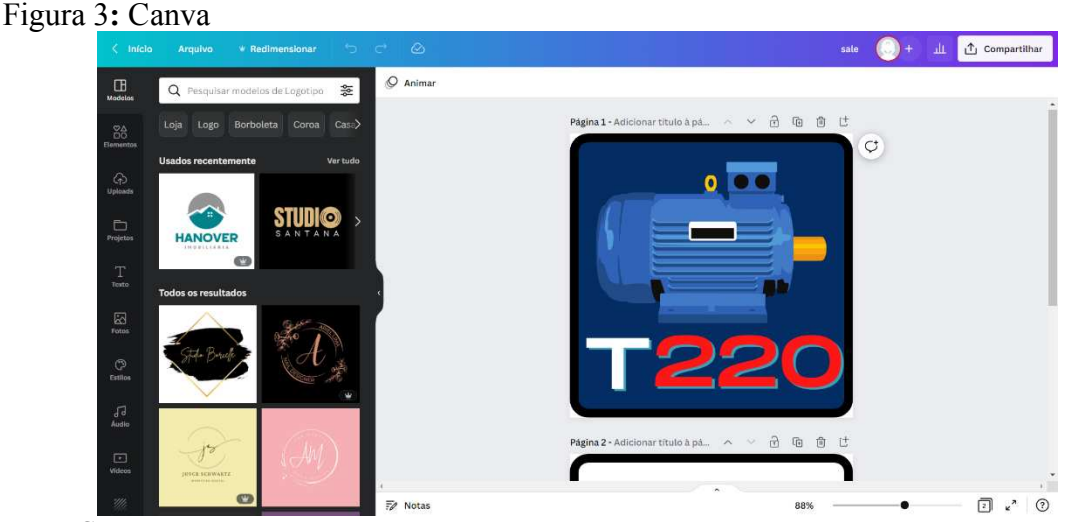

Fonte: Canva.com

## **3.4 NuvemShop**

A nossa loja integrada foi desenvolvida na plataforma da NuvemShop que é uma plataforma de criação de ecommerce onde empreendedores podem deselvolver sua propria loja online em pouco tempo, sem a necessidade em utilizar codigos de programação, conforme a figura 4.

Figura 4**:** Plataforma NuvemShop.

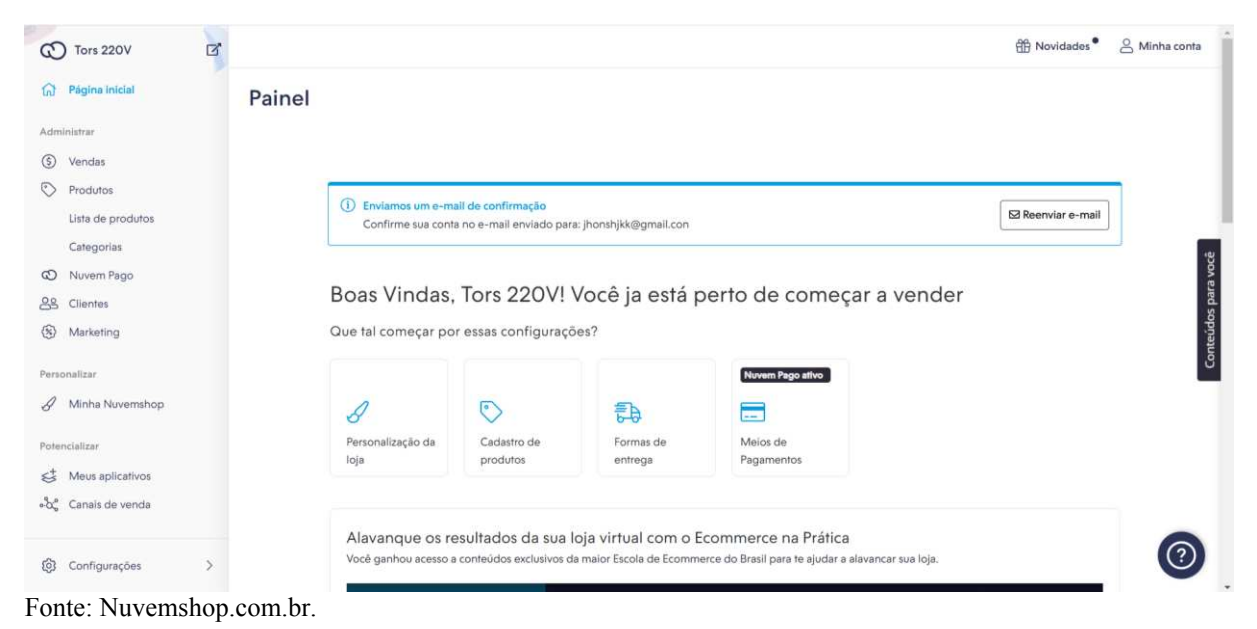

# **3.4 Blogger**

O esquemático de partida, contendo todo o projeto com o passo a passo de montagem foi elaborado na plataforma Blogger em um formato de blog linkado ao kodular. O Blogger é uma plataforma de criação de blogs online e gratuita, sem a necesidade de programação. Há variados modelos de templates disponíveis ao usuário, conforme a figura 5.

#### Figura 5**:** Plataforma Blogger.

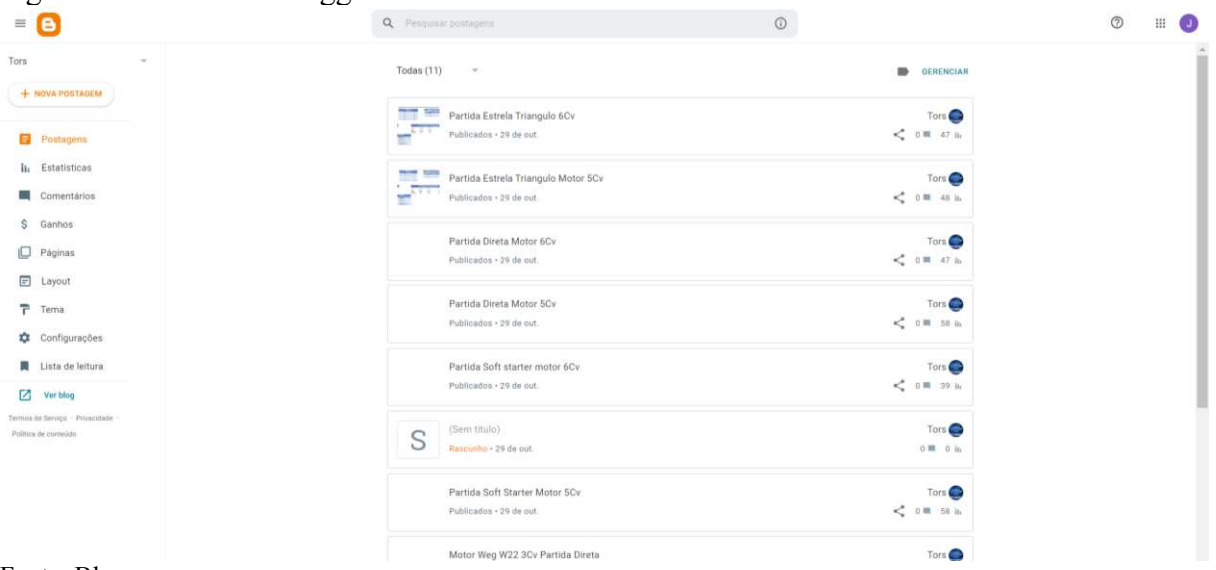

Fonte: Blogger.com.

# **4. RESULTADOS E DISCUSSÕES**

Conforme o objetivo do trabalho, realizamos a versão inicial de um aplicativo para partida de motores de indução trifasicos. Durante a realização do aplicativo encontramos algumas dificuldades, como por exemplo as limitações da plataforma de desenvolvimento, o Kodular. Os aplicativos desenvolvidos na plataforma funcionam somente no sistema Android e permitem apenas 10 screen por pagina, e 4Gb de armazenamento de arquivo. Com essas limitações optamos em reduzir o numero de tensão, modelo de motores e partidas disponiveis para o usuario.

Escolhemos trabalhar com um sistema de alimentação de 220V, modelos de motores da marca Weg, e 3 opções de partida, que são: Direta, SoftStarter e Estrela Triangulo.

Apesar das reduções de opções feitas, o kodular não suportou os arquivos do esquematico de partida, contendo todo o projeto com o passo a passo de montagem, e o botão de acesso a loja. Como forma de solucionar este problema, cliamos um blog online, nele adicionamos todos os arquivos de esquematicos de partidas e o linkamos ao kodular.

Com o auxilio do blog , foi possivel finalizar o aplicativo e realizar o objetivo deste trabalho.

## **4.1. Motores usados no Aplicativo**

Para essa fase inicial do aplicativo, iremos trabalhar apenas com a marca Weg, que tem produtos de ótima qualidade e confiança. Após pesquisarmos os motores do catálogo da Weg, decidimos trabalhar com o modelo W22 que atende a proposta do nosso aplicativo. Para este artigo vamos apresentar os resultados obtidos para o motor Weg W22 de 3Cv, conforme a figura 6.

Figura 6**:** Motor Weg W22 3Cv.

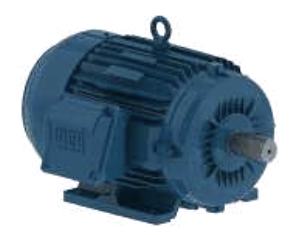

Fonte: Weg (2022).

# **4.2. Memorial de Cálculo**

Seguindo as Normas da NBR 5410 foi realizado os cálculos de dimensionamento de condutores e componentes de proteção necessária para cada projeto de partida, todos os cálculos foram feitos utilizando o soft Excel, conforme os quadros  $1 - 5$ .

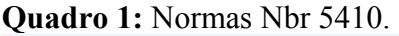

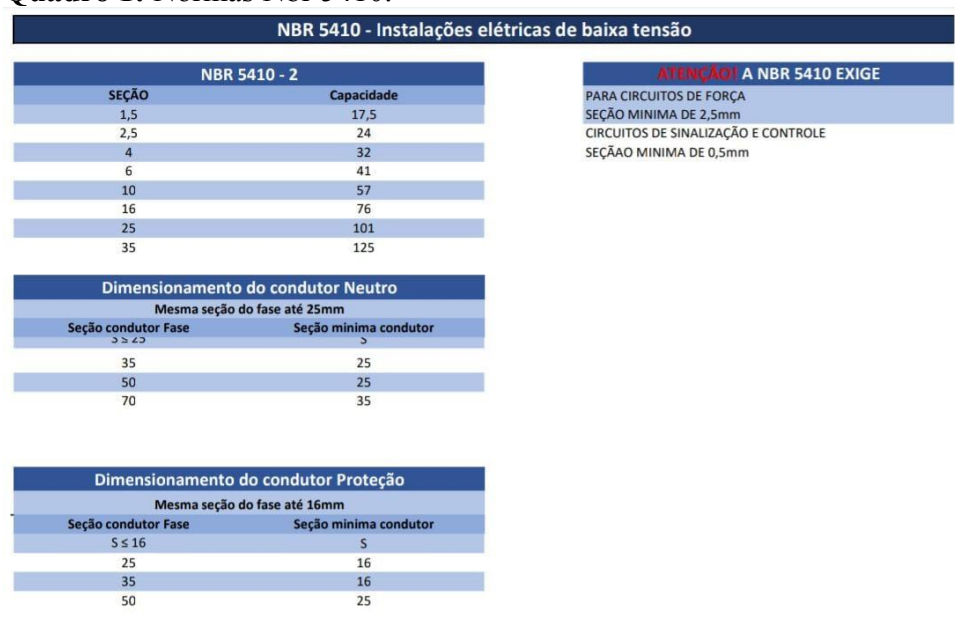

# **Quadro 2:** Memorial de Cálculo Partida Direta.

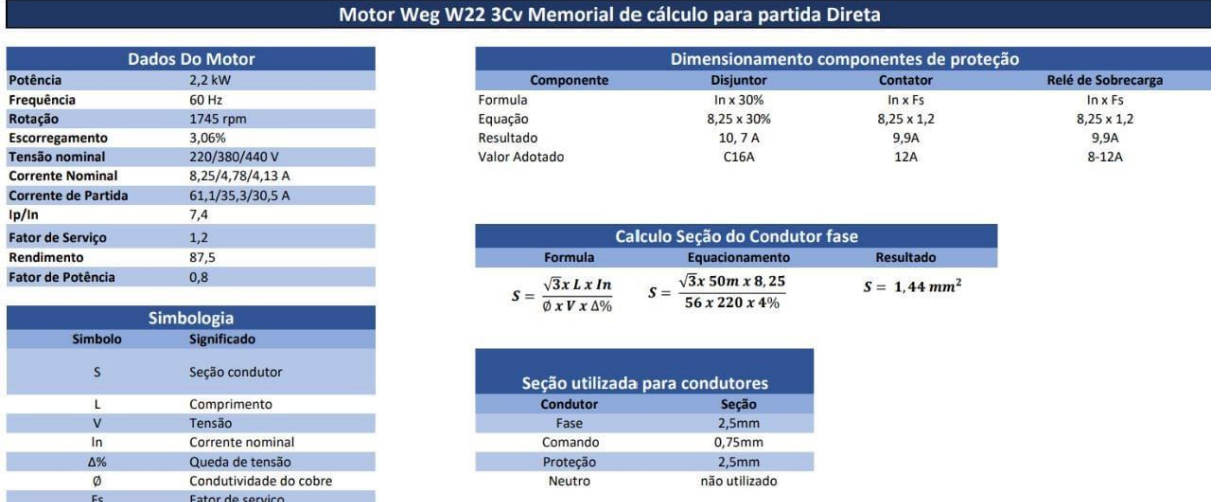

Fonte: Elaborado pelo autor (2022).

# **Quadro 3:** Memorial de Cálculo Partida Soft Starter.

|                            |                        | Motor Weg W22 3Cv Memorial de cálculo para partida SoftStarter |                                    |                           |  |  |
|----------------------------|------------------------|----------------------------------------------------------------|------------------------------------|---------------------------|--|--|
|                            | <b>Dados Do Motor</b>  | Dimensionamento componentes de proteção                        |                                    |                           |  |  |
| Potência                   | 2,2 kW                 | <b>Componente</b>                                              | <b>Disjuntor</b>                   | <b>Softstarter</b>        |  |  |
| Frequência                 | 60 Hz                  | Formula                                                        | $ln x$ 30%                         | $ln x$ Fs                 |  |  |
| Rotação                    | 1745 rpm               | Equação                                                        | 8.25 x 30%                         | $8,25 \times 1,2$         |  |  |
| Escorregamento             | 3,06%                  | Resultado                                                      | 10, 7 A                            | 9,9A                      |  |  |
| <b>Tensão nominal</b>      | 220/380/440 V          | Valor Adotado                                                  | C16A                               | 10A                       |  |  |
| <b>Corrente Nominal</b>    | 8,25/4,78/4,13 A       |                                                                |                                    |                           |  |  |
| <b>Corrente de Partida</b> | 61,1/35,3/30,5 A       |                                                                |                                    |                           |  |  |
| lp/ln                      | 7,4                    |                                                                |                                    |                           |  |  |
| <b>Fator de Serviço</b>    | 1,2                    | Calculo Seção do Condutor fase                                 |                                    |                           |  |  |
| Rendimento                 | 87,5                   | Formula                                                        | Equacionamento                     | <b>Resultado</b>          |  |  |
| <b>Fator de Potência</b>   | 0.8                    | $S = \frac{\sqrt{3}x L x In}{2}$                               | $\sqrt{3}x50m \; x8,25$<br>$S = -$ | $S = 1.44 \, \text{mm}^2$ |  |  |
|                            | <b>Simbologia</b>      | $0 x V x \Delta$ %                                             | 56x220x4%                          |                           |  |  |
| <b>Simbolo</b>             | <b>Significado</b>     |                                                                |                                    |                           |  |  |
| S                          | Secão condutor         |                                                                | Seção utilizada para condutores    |                           |  |  |
| L                          | Comprimento            | <b>Condutor</b>                                                | Secão                              |                           |  |  |
| $\mathsf{V}$               | Tensão                 | Fase                                                           | 2.5mm                              |                           |  |  |
| In                         | Corrente nominal       | Comando                                                        | 0.75mm                             |                           |  |  |
| $\Delta\%$                 | Queda de tensão        | Proteção                                                       | 2,5mm                              |                           |  |  |
| Ø                          | Condutividade do cobre | Neutro                                                         | não utilizado                      |                           |  |  |
| <b>Fs</b>                  | Fator de serviço       |                                                                |                                    |                           |  |  |

Fonte: Elaborado pelo autor (2022).

**Quadro 4:** Memorial de Cálculo Partida Estrela Triangulo.

|                            |                        | Motor Weg W22 3Cv Memorial de cálculo para partida Estrela Triangulo |                                  |                                         |                    |
|----------------------------|------------------------|----------------------------------------------------------------------|----------------------------------|-----------------------------------------|--------------------|
|                            | <b>Dados Do Motor</b>  |                                                                      |                                  | Dimensionamento componentes de proteção |                    |
| Potência                   | 2,2 kW                 | Componente                                                           | <b>Disjuntor</b>                 | <b>Contator</b>                         | Relé de Sobrecarga |
| Frequência                 | 60 Hz                  | Formula                                                              | In x 30%                         | $ln x$ Fs                               | $ln x$ Fs          |
| Rotação                    | 1745 rpm               | Equação                                                              | 8,25 x 30%                       | $8,25 \times 1,2$                       | $8,25 \times 1,2$  |
| Escorregamento             | 3.06%                  | Resultado                                                            | 10, 7 A                          | 9.9A                                    | 9.9A               |
| <b>Tensão nominal</b>      | 220/380/440 V          | Valor Adotado                                                        | C16A                             | 12A                                     | $8-12A$            |
| <b>Corrente Nominal</b>    | 8,25/4,78/4,13 A       |                                                                      |                                  |                                         |                    |
| <b>Corrente de Partida</b> | 61,1/35,3/30,5 A       |                                                                      |                                  |                                         |                    |
| lp/in                      | 7,4                    |                                                                      |                                  |                                         |                    |
| <b>Fator de Serviço</b>    | 1,2                    |                                                                      | Calculo Seção do Condutor fase   |                                         |                    |
| Rendimento                 | 87,5                   | <b>Formula</b>                                                       | <b>Equacionamento</b>            | <b>Resultado</b>                        |                    |
| <b>Fator de Potência</b>   | 0,8                    | $\sqrt{3}x Lx In$<br>$S =$                                           | $\sqrt{3}x$ 50m x 8, 25<br>$S =$ | $S = 1.44 \, \text{mm}^2$               |                    |
|                            | <b>Simbologia</b>      | $Q X V X \Delta$ %                                                   | 56x220x4%                        |                                         |                    |
| <b>Simbolo</b>             | <b>Significado</b>     |                                                                      |                                  |                                         |                    |
| Seção condutor<br>S        |                        |                                                                      | Seção utilizada para condutores  |                                         |                    |
|                            | Comprimento            | Condutor                                                             | Seção                            |                                         |                    |
| $\mathbf v$                | Tensão                 | Fase                                                                 | 2.5 <sub>mm</sub>                |                                         |                    |
| ln                         | Corrente nominal       | Comando                                                              | 0,75mm                           |                                         |                    |
| $\Delta\%$                 | Queda de tensão        | Proteção                                                             | 2,5mm                            |                                         |                    |
| Ø                          | Condutividade do cobre | Neutro                                                               | não utilizado                    |                                         |                    |
| Fs.                        | Fator de servico       |                                                                      |                                  |                                         |                    |

Fonte: Elaborado pelo autor (2022).

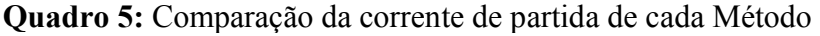

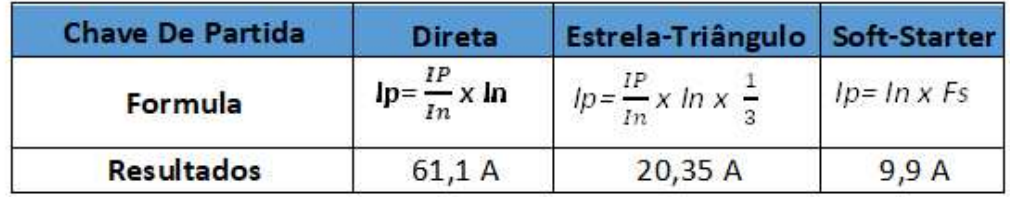

# **4.3. Desenvolvimento dos Diagramas de Comandos**

Após a realização dos cálculos de dimensionamentos de condutores e componentes de proteção, foi realizado um diagrama de comandos especificado para o motor Weg W22 de 3Cv. Os Diagramas utilizados para esse projeto foram produzidos no Soft CadeSimu, conforme as figuras  $\frac{5}{7}$  – 10.

Figura 7: Diagrama Partida Direta 1 de 1

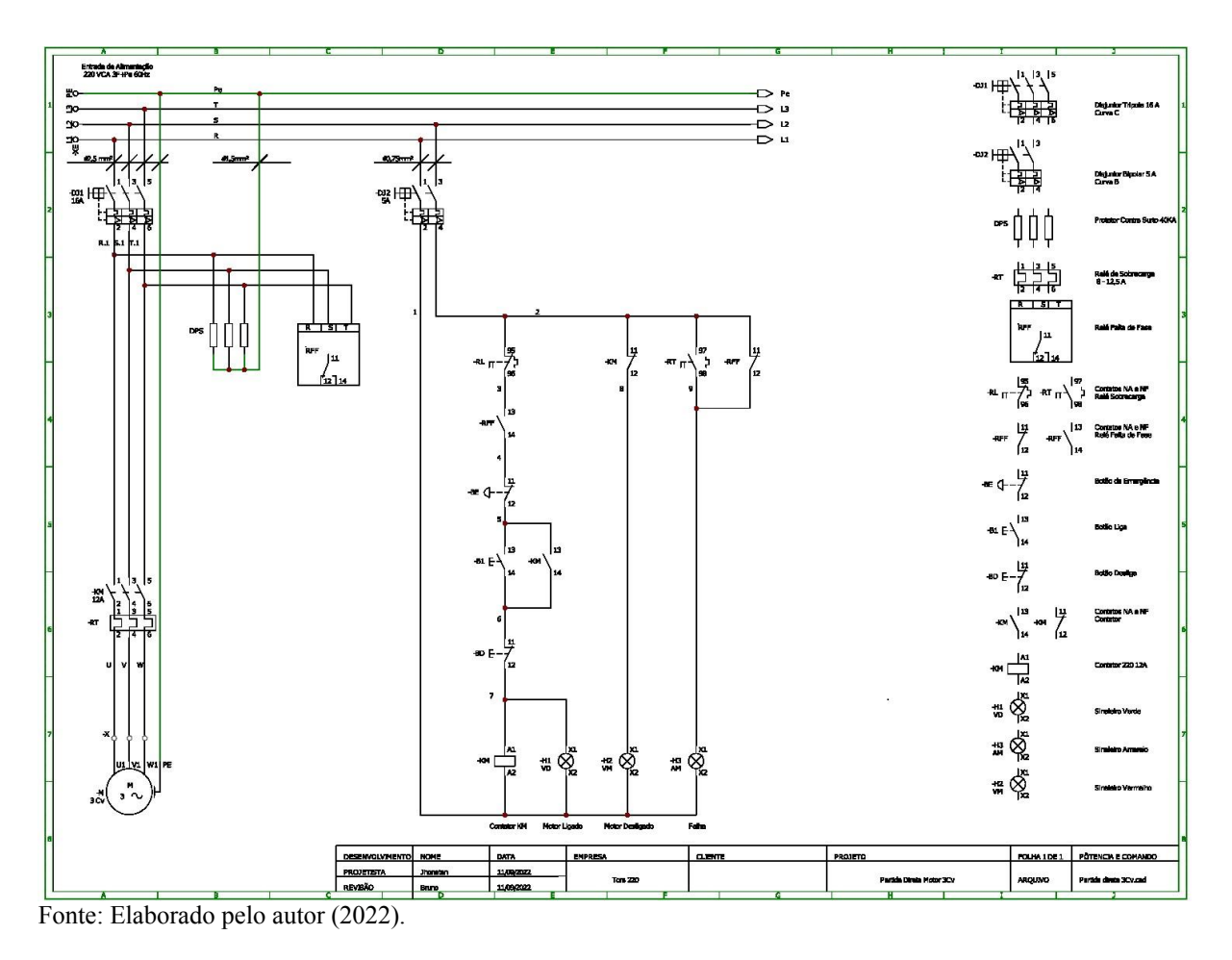

Figura 8: Diagrama Soft Starter 1 de 1

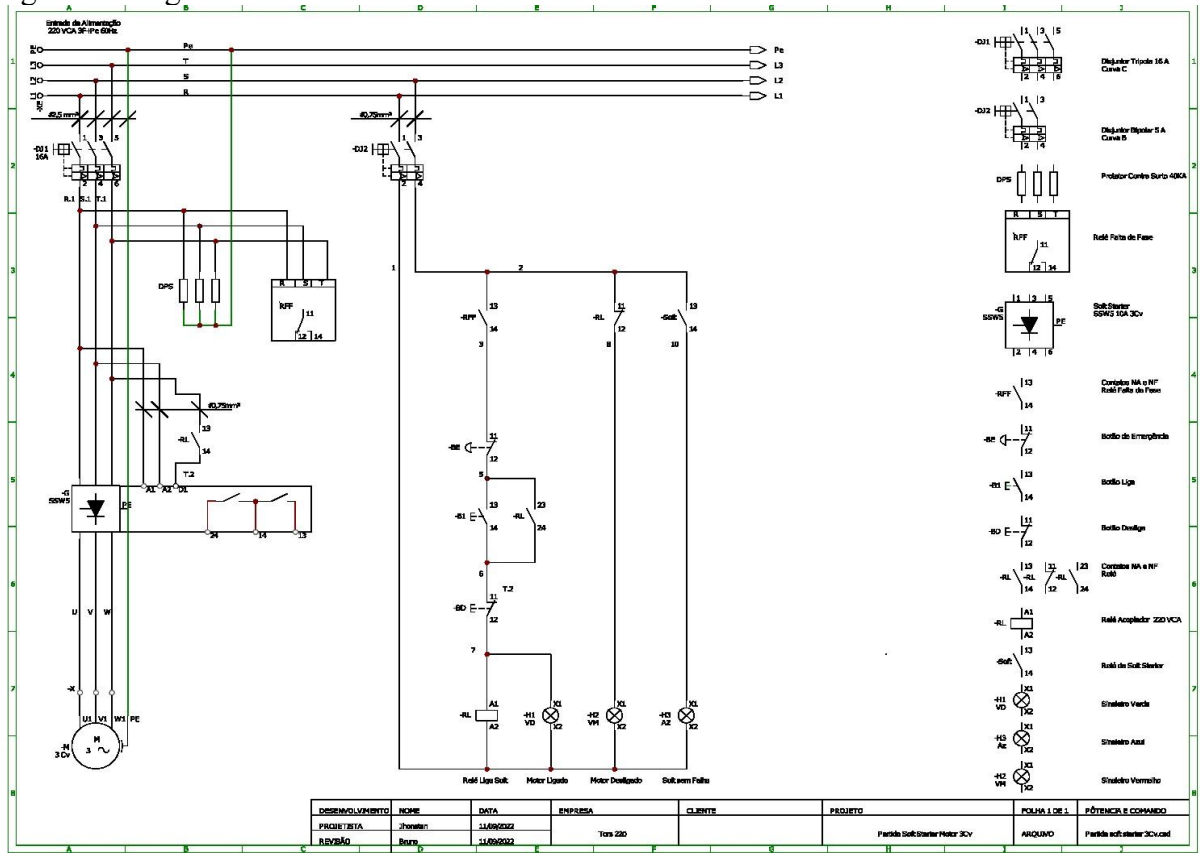

Fonte: Elaborado pelo autor (2022).

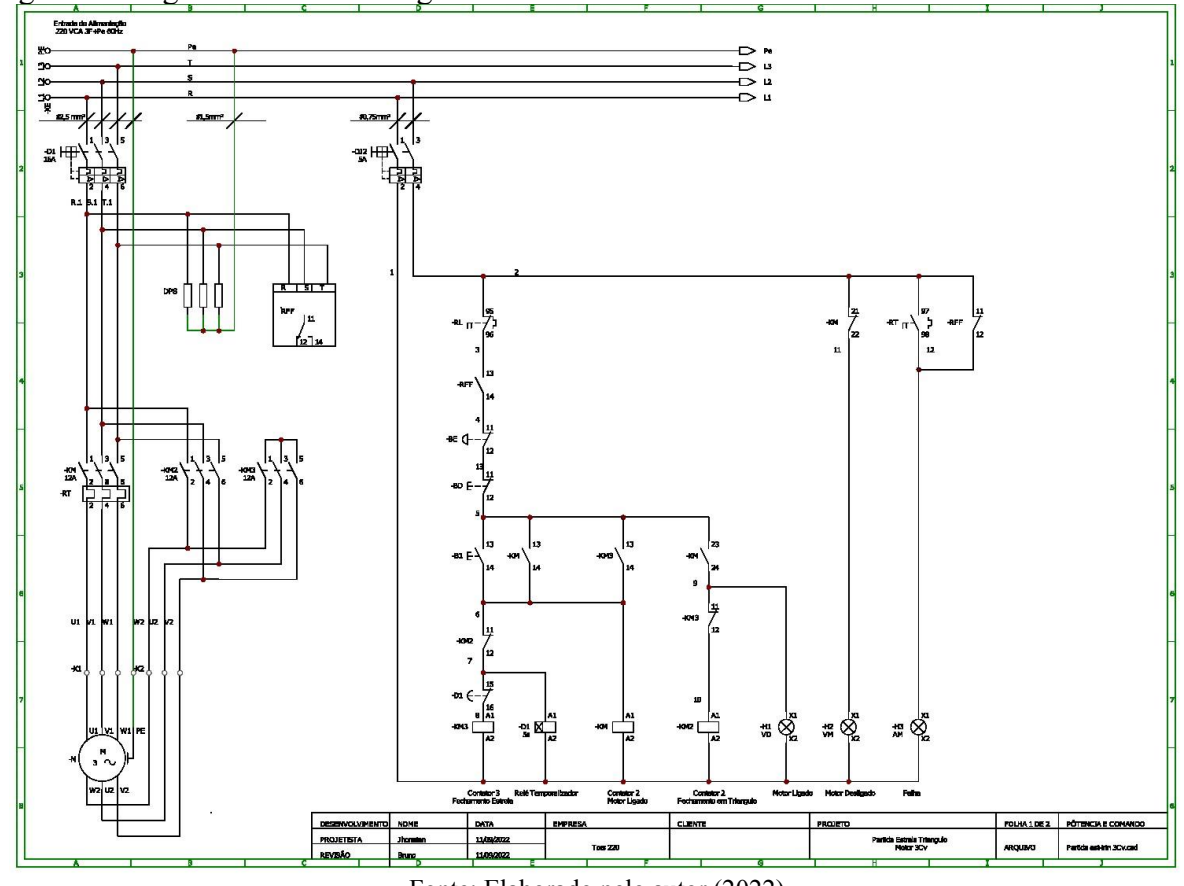

Figura 9: Diagrama Estrela Triangulo 1 de 2

Fonte: Elaborado pelo autor (2022)

Figura 10: Diagrama Estrela Triangulo 2 de 2

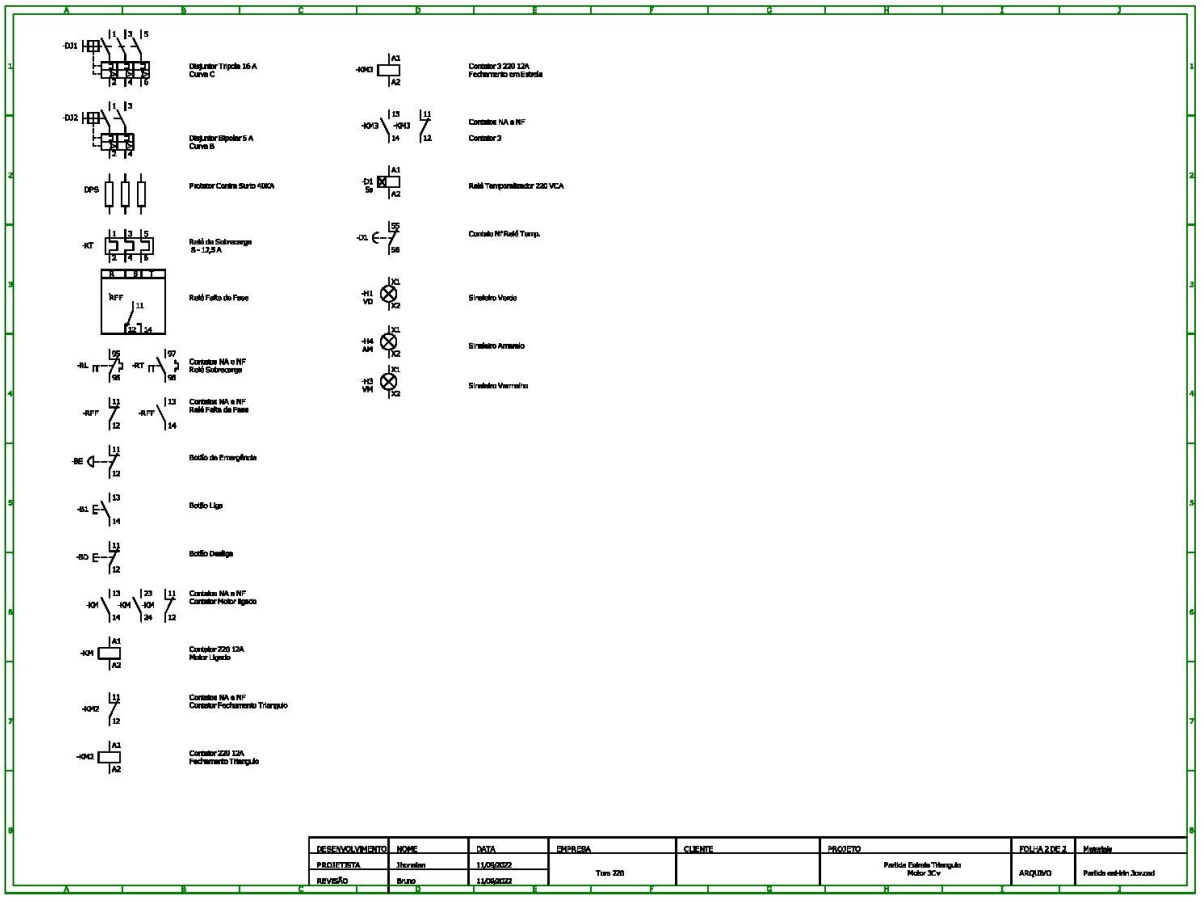

Fonte: Elaborado pelo autor (2022).

# **4.4. Lista de Materiais**

Com o diagrama de comandos finalizado, foi realizado o levantamento dos componentes necessários para a realização do projeto, todos os componentes listados estarão disponíveis para a compra em uma loja integrada ao aplicativo, conforme as tabelas  $1 - 3$ .

**Tabela 1:** Lista de Materiais Partida Direta

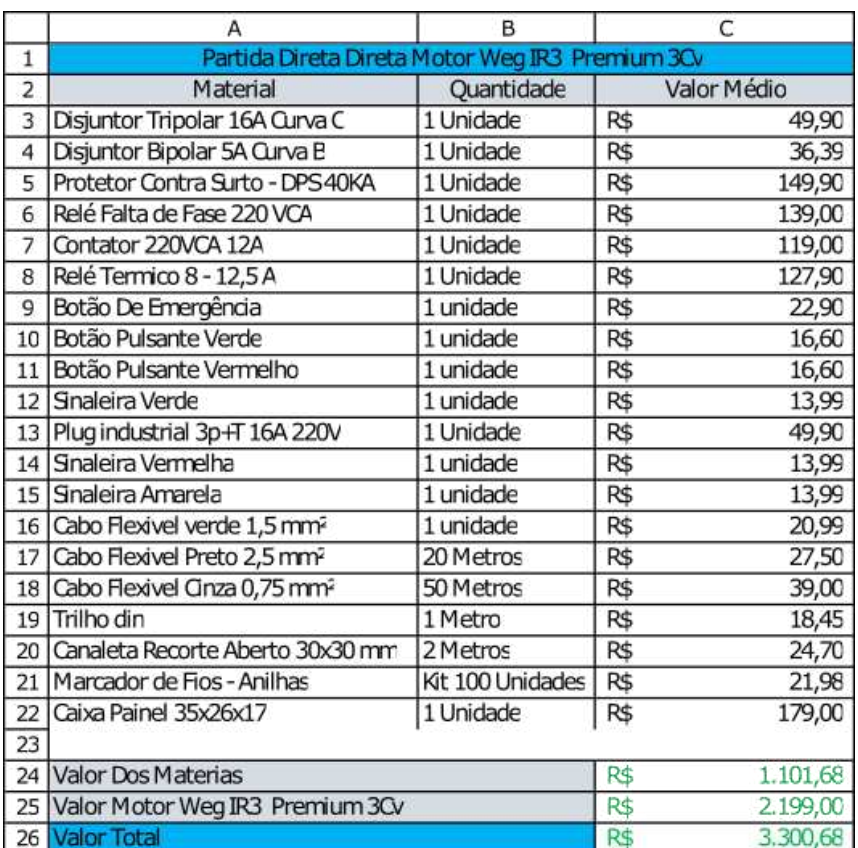

**Tabela 2:** Lista de Materiais Soft Starter

|                | А                                             | в                | C   |             |  |  |
|----------------|-----------------------------------------------|------------------|-----|-------------|--|--|
| $\mathbf{1}$   | Partida Sof Starter Motor Weg IR3 Premium 3Cv |                  |     |             |  |  |
| $\overline{2}$ | Material                                      | Quantidade       |     | Valor Médio |  |  |
| 3              | Disjuntor Tripolar 16A Curva C                | 1 Unidade        | R\$ | 49,90       |  |  |
| 4              | Disjuntor Bipolar 5A Curva B                  | 1 Unidade        | R\$ | 36,39       |  |  |
| 5              | Protetor Contra Surto - DPS40KA               | 1 Unidade        | R\$ | 149,90      |  |  |
| 6              | Relé Falta de Fase 220 VCA                    | 1 Unidade        | R\$ | 139,00      |  |  |
| 7              | Relé Acoplador 220VCA 2Na 1Nf                 | 1 Unidade        | R\$ | 49,00       |  |  |
| 8              | Soft Starter SSW05 220 3CV 10A                | 1 Unidade        | R\$ | 1.664,00    |  |  |
| 9              | Botão De Emergência                           | 1 unidade        | R\$ | 22,90       |  |  |
| 10             | Botão Pulsante Verde                          | 1 unidade        | R\$ | 16,60       |  |  |
| 11             | Botão Pulsante Vermelho                       | 1 unidade        | R\$ | 16,60       |  |  |
| 12             | Sinaleira Verde                               | 1 unidade        | R\$ | 13,99       |  |  |
| 13             | Sinaleira Vermelha                            | 1 unidade        | R\$ | 13,99       |  |  |
| 14             | Sinaleira Azul                                | 1 unidade        | R\$ | 13,99       |  |  |
| 15             | Plug industrial 3p+T 16A 220V                 | 1 Unidade        | R\$ | 49,90       |  |  |
|                | 16 Cabo Flexivel Preto 2,5 mm <sup>2</sup>    | 20 Metros        | R\$ | 27,50       |  |  |
| 17             | Cabo Flexivel Verde 1,5 mm <sup>2</sup>       | 10 Metros        | R\$ | 20,99       |  |  |
| 18             | Cabo Flexivel Cinza 0,75 mm <sup>2</sup>      | 50 Metros        | R\$ | 39,00       |  |  |
|                | 19 Trilho din                                 | 1 Metro          | R\$ | 18,45       |  |  |
| 20             | Canaleta Recorte Aberto 30x30 mm              | 2 Metros         | R\$ | 24,70       |  |  |
| 21             | Marcador de Fios - Anilhas                    | Kit 100 Unidades | R\$ | 21,98       |  |  |
| 22             | Caixa Painel 40x30x20                         | 1 Unidade        | R\$ | 199,00      |  |  |
| 23             |                                               |                  |     |             |  |  |
| 24             | Valor Dos Materiais                           |                  |     | 2.587,78    |  |  |
| 25             | Valor Motor Weg IR3 Premium 3Cv               |                  |     | 2.199,00    |  |  |
|                | 26 Valor Total                                |                  |     | 4.786,78    |  |  |

|                | A                                                     | B                |     | C           |  |  |  |
|----------------|-------------------------------------------------------|------------------|-----|-------------|--|--|--|
| 1              | Partida Estrela - Triangulo Motor Weg IR3 Premium 3Cv |                  |     |             |  |  |  |
| $\overline{2}$ | <b>Material</b>                                       | Quantidade       |     | Valor Médio |  |  |  |
| 3              | Disjuntor Tripolar 16A Curva C                        | 1 Unidade        | R\$ | 49,90       |  |  |  |
| 4              | Disjuntor Bipolar 5A Curva B                          | 1 Unidade        | R\$ | 36,39       |  |  |  |
| 5              | Protetor Contra Surto - DPS 40KA                      | 1 Unidade        | R\$ | 149,90      |  |  |  |
| 6              | Relé com Retardo na Energização 220 VCA               | 1 Unidade        | R\$ | 79,90       |  |  |  |
| $\overline{7}$ | Relé Falta de Fase 220 VCA                            | 1 Unidade        | R\$ | 139,00      |  |  |  |
| 8              | Contator 220VCA 12A                                   | 3 Unidade        | R\$ | 357,00      |  |  |  |
| 9              | Bloco Auxiliar Na para Contator                       | 2 Unidade        | R\$ | 51,00       |  |  |  |
| 10             | Relé Termico 8 - 12,5 A                               | 1 Unidade        | R\$ | 127,90      |  |  |  |
| 11             | Botão De Emergência                                   | 1 unidade        | R\$ | 22,90       |  |  |  |
|                | 12 Botão Pulsante Verde                               | 1 unidade        | R\$ | 16,60       |  |  |  |
|                | 13 Botão Pulsante Vermelho                            | 1 unidade        | R\$ | 16,60       |  |  |  |
|                | 14 Plug industrial 3p+T 16A 220V                      | 1 unidade        | R\$ | 49,90       |  |  |  |
|                | 15 Sinaleira Verde                                    | 1 unidade        | R\$ | 13,99       |  |  |  |
|                | 16 Sinaleira Vermelha                                 | 1 unidade        | R\$ | 13,99       |  |  |  |
| 17             | Sinaleira Amarela                                     | 1 unidade        | R\$ | 13,99       |  |  |  |
|                | 18 Cabo Flexivel verde 1,5 mm <sup>2</sup>            | 10 metros        | R\$ | 20,99       |  |  |  |
| 19             | Cabo Flexivel Preto 2,5 mm <sup>2</sup>               | 20 Metros        | R\$ | 27,50       |  |  |  |
| 20             | Cabo Flexivel Cinza 0,75 mm <sup>2</sup>              | 50 Metros        | R\$ | 39,00       |  |  |  |
| 21             | Trilho din                                            | 1 Metro          | R\$ | 18,45       |  |  |  |
| 22             | Canaleta Recorte Aberto 30x30 mm                      | 2 Metros         | R\$ | 24,70       |  |  |  |
|                | 23 Marcador de Fios - Anilhas                         | Kit 100 Unidades | R\$ | 21,98       |  |  |  |
| 24             | Caixa Painel 40x30x20                                 | 1 Unidade        | R\$ | 199,00      |  |  |  |
| 25             |                                                       |                  |     |             |  |  |  |
| 26             | <b>Valor Dos Materiais</b>                            |                  | R\$ | 1.490,58    |  |  |  |
| 27             | Valor Motor Weg IR3 Premium 3Cv                       |                  | R\$ | 2.199,00    |  |  |  |
|                | 28 Valor Total                                        |                  | R\$ | 3.689,58    |  |  |  |

**Tabela 3:** Lista de Materiais estrela triangulo

# **4.5. Loja integrada**

A loja integrada em nosso aplicativo foi desenvolvida na plataforma da NuvemShop, foi realizada uma pesquisa de mercado para precificar cada produto. Existe uma categoria dentro da loja para cada tipo de partida, dentro dessas categorias estão todos os materiais necessário para realização de cada tipo de partida, conforme as figuras 11 - 13.

Figura 11: Loja Tors

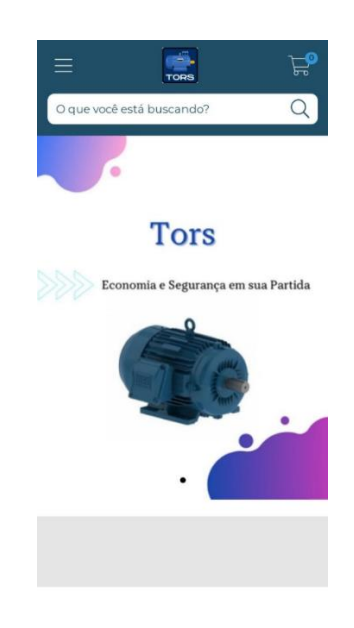

Fonte: Elaborado pelo autor (2022).

Figura 12: Categoria Partida Direta

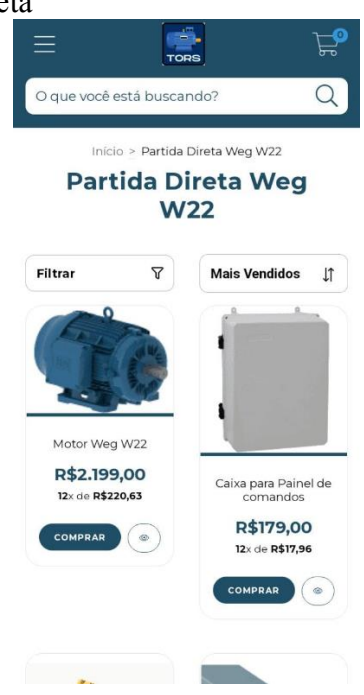

Fonte: Elaborado pelo autor (2022).

Figura 13: Comparação dos valores totais da lista e da coleção

|                         |                                                                                                  |    | А                                               | В                | C           |          |
|-------------------------|--------------------------------------------------------------------------------------------------|----|-------------------------------------------------|------------------|-------------|----------|
|                         |                                                                                                  | 1  | Partida Direta Direta Motor Weg IR3 Premium 3Cv |                  |             |          |
|                         | Esquema partida Direta 3cv                                                                       | 2  | Material                                        | Quantidade       | Valor Médio |          |
|                         | 侕<br>Cabo Flexivel Cinza 0,75mm - 50                                                             | 3  | Disjuntor Tripolar 16A Curva C                  | 1 Unidade        | R\$         | 49,90    |
|                         | metros                                                                                           | 4  | Disjuntor Bipolar 5A Curva B                    | 1 Unidade        | R\$         | 36,39    |
|                         | R\$39.00<br>$\mathbf{1}$                                                                         | 5  | Protetor Contra Surto - DPS40KA                 | 1 Unidade        | R\$         | 149,90   |
|                         |                                                                                                  | 6  | Relé Falta de Fase 220 VCA                      | 1 Unidade        | R\$         | 139,00   |
|                         | 而<br>Marcador de Cabos - Anilhas                                                                 | 7  | Contator 220VCA 12A                             | 1 Unidade        | R\$         | 119,00   |
|                         | R\$21.98<br>$\mathbf{I}$                                                                         | 8  | Relé Termico 8 - 12,5 A                         | 1 Unidade        | R\$         | 127,90   |
|                         |                                                                                                  | 9  | Botão De Emergência                             | 1 unidade        | R\$         | 22,90    |
|                         | 血<br>Canaleta 30x30 - 2 Metros                                                                   | 10 | Botão Pulsante Verde                            | 1 unidade        | R\$         | 16,60    |
|                         |                                                                                                  | 11 | Botão Pulsante Vermelho                         | 1 unidade        | R\$         | 16,60    |
|                         | R\$24,70<br>ı.                                                                                   | 12 | Sinaleira Verde                                 | 1 unidade        | R\$         | 13,99    |
|                         |                                                                                                  | 13 | Plug industrial 3p+T 16A 220V                   | 1 Unidade        | R\$         | 49,90    |
|                         | 而<br>Caixa para Painel de comandos<br>(35x26x17)                                                 | 14 | Sinaleira Vermelha                              | 1 unidade        | R\$         | 13,99    |
|                         |                                                                                                  | 15 | Sinaleira Amarela                               | 1 unidade        | R\$         | 13,99    |
|                         | R\$179.00<br>$\mathbf{I}$<br>$^{+}$                                                              | 16 | Cabo Flexivel verde 1,5 mm <sup>2</sup>         | 1 unidade        | R\$         | 20,99    |
|                         |                                                                                                  | 17 | Cabo Flexivel Preto 2,5 mm <sup>2</sup>         | 20 Metros        | R\$         | 27,50    |
|                         | 而<br>Motor Weg W22 (3Cv)                                                                         | 18 | Cabo Flexivel Cinza 0,75 mm <sup>2</sup>        | 50 Metros        | R\$         | 39,00    |
|                         | R\$2.199,00                                                                                      | 19 | Trilho din                                      | 1 Metro          | R\$         | 18,45    |
|                         |                                                                                                  | 20 | Canaleta Recorte Aberto 30x30 mm                | 2 Metros         | R\$         | 24,70    |
|                         | R\$3.300,68<br>Subtotal (sem frete) :<br>R\$3.300,68<br><b>Total:</b><br>Ou até 12x de R\$331.17 |    | Marcador de Fios - Anilhas                      | Kit 100 Unidades | R\$         | 21,98    |
|                         |                                                                                                  |    | Caixa Painel 35x26x17                           | 1 Unidade        | R\$         | 179,00   |
|                         |                                                                                                  | 23 |                                                 |                  |             |          |
| <b>FINALIZAR COMPRA</b> |                                                                                                  | 24 | <b>Valor Dos Materias</b>                       |                  | R\$         | 1.101,68 |
|                         | Ver mais produtos                                                                                | 25 | Valor Motor Weg IR3 Premium 3Cv                 |                  | R\$         | 2.199,00 |
|                         |                                                                                                  | 26 | <b>Valor Total</b>                              |                  | R\$         | 3,300,68 |

Fonte: Elaborado pelo autor (2022).

# **4.6. Desenvolvimento do Aplicativo**

Figura 14: Logo do aplicativo

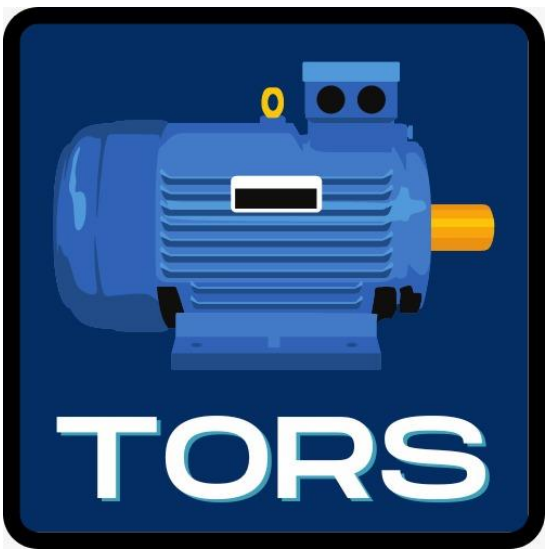

# **4.6.1 Seleção da voltagem**

A primeira tela do aplicativo é representada pela seleção da voltagem que vai ser utilizada no projeto onde a partida vai ser aplicada, o usuário irá informa a tensão de alimentação de sua rede trifásica. Para esse projeto inicial, iremos trabalhar apenas com a tensão de 220V, conforme a figura 15.

Figura 15: Seleção da voltagem

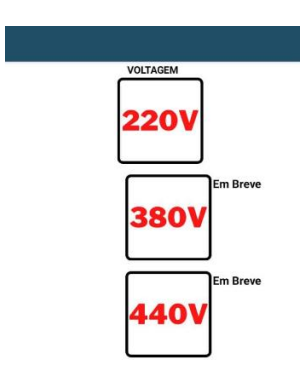

Fonte**:** Elaborado pelo autor (2022).

# **4.6.2 Seleção da marca**

A tela de seleção da marca dos motores, é composta por botões com a logo da marca de cada motor. Cada botão leva para uma lista de motores da respetiva marca, conforme a figura 16.

Figura 16: Seleção da marca.

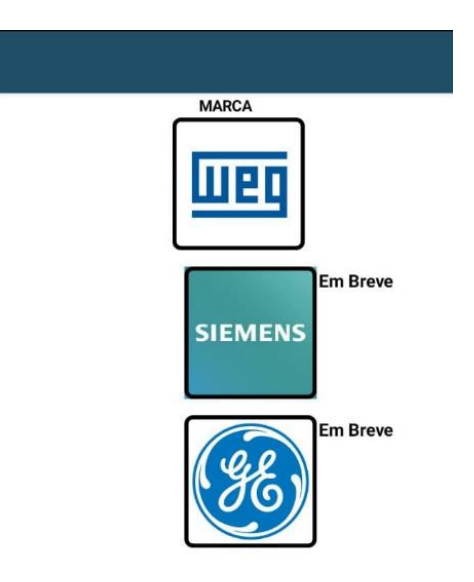

# **4.6.3 Seleção do motor**

Nesta parte é exibida a tela de seleção dos motores pela marca escolhida. Nessa tela tem-se os dados do modelo do motor, potência, voltagem de trabalho, frequência, corrente de rotor bloqueado e a corrente nominal, baseando-se no motor escolhido para o projeto. O usuário pode voltar nessa tela quando quiser fazer a consulta de outros modelos de motores, conforme a figura 17.

Figura 17: Seleção do motor.

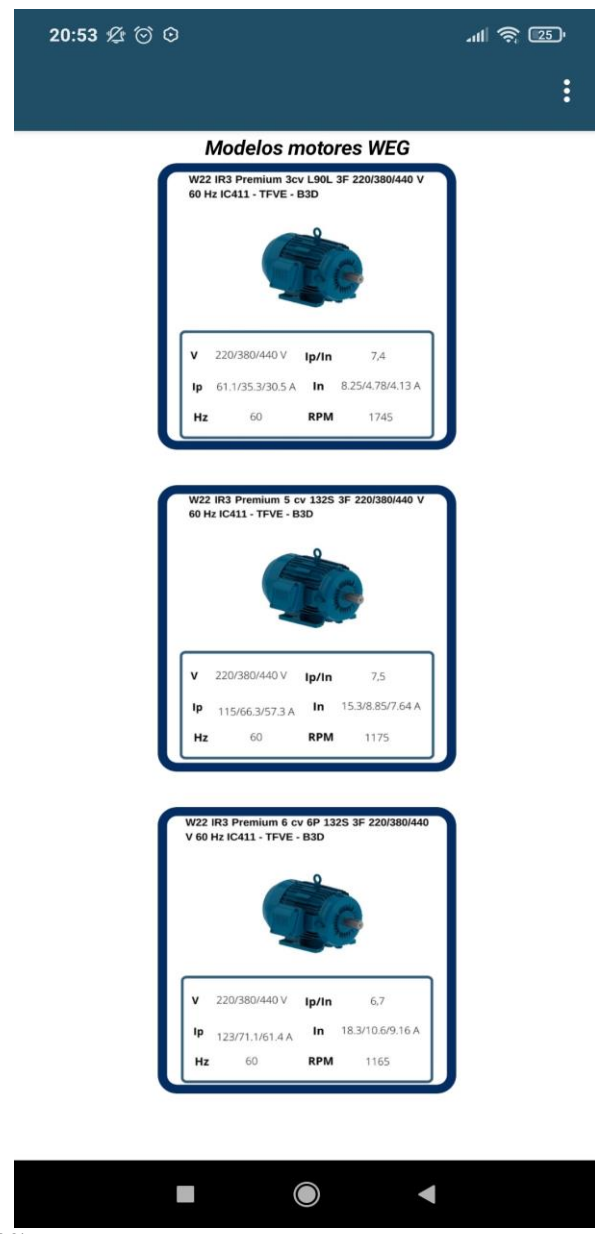

# **4.6.4 Seleção do tipo de partida**

Sessão onde é exibida a tela de seleção de partida, onde o usuário pode selecionar a forma como vai partir seus motores, no menu de opções o usuário pode escolher entre 3 partidas que deseja utilizar nas suas aplicações, ao clicar num determinado botão o usuário é redirecionado para o esquema de partida, conforme a figura 18.

Figura 18: Seleção do tipo de partida

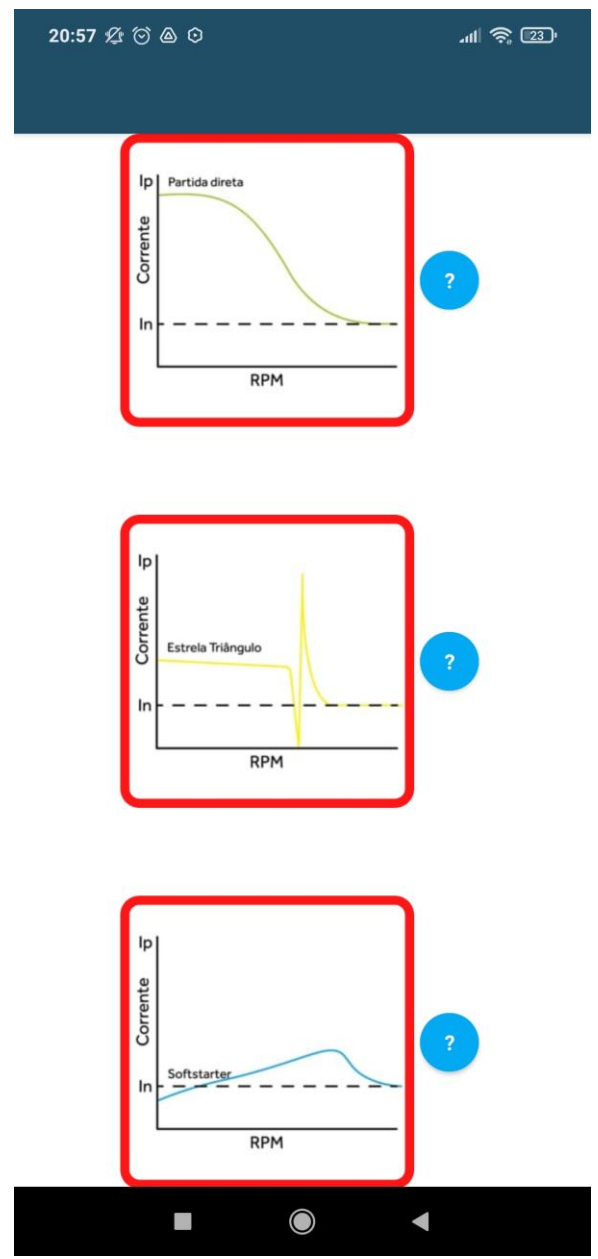

Fonte: Elaborado pelo autor (2022).

# **4.6.5 Janela pop-up**

Abaixo um exemplo de janelas pop-up, esta janela se sobrepõe as outras quando o usuário clica no botão de interrogação, a mesma serve para dar uma informação sobre o funcionamento da partida e em qual situação é mais viável a sua aplicação, além de exibir um resumo do funcionamento da partida em questão, conforme a figura 19.

Figura 19: Janela pop-up.

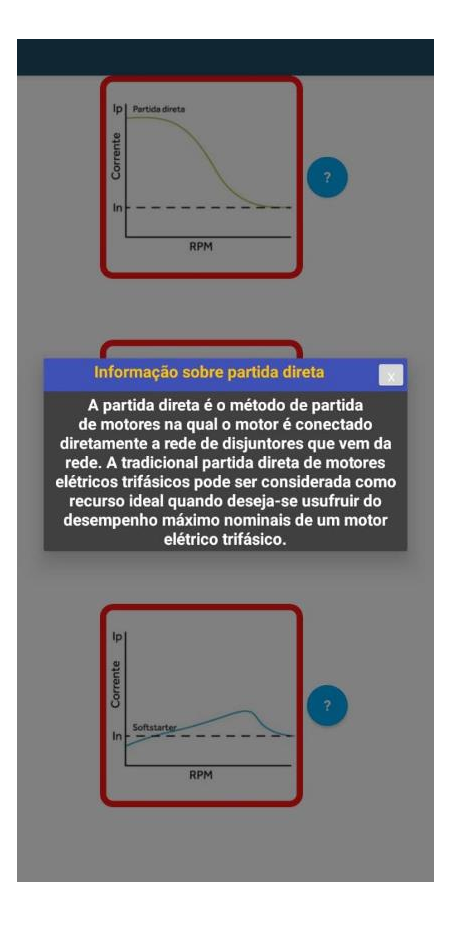

# **4.6.6 Esquema de Partida**

Nesta tela é exibida todo o projeto com as informações necessarias para a montagem do painel, como: memorial de cálculo, materiais necessários, ferramentas necessárias, layout, fixação das canaletas e trilhos, layout da porta, verso da porta, diagrama de comandos, iniciando ligações, quadro de comandos, ligações de comandos, finalização e conferência e teste final, conforme as figuras  $20 - 33$ .

Figura 20**:** Esquema de partida.

Esquema partida Direta 3cv

**Tors 220** 

# Motor Weg W22 3Cv Partida Direta

Montagem Quadro de comandos para Partida Direta

Este artigo mostrará como montar do zero um quadro de comandos funcional e seguro para partida estrela - triangulo de um motor. Todos os componentes necessários para essa montagem, já foram dimensionados especificamente para o motor Weg W22 de 3cv.

Fonte: Elaborado pelo autor (2022).

Figura 21: Memorial de cálculo

# Memorial de Cálculo

A baixo você poderá conferir e baixar o arquivo contendo todos os cálculos de Dimensionamentos feitos para esse Projeto.

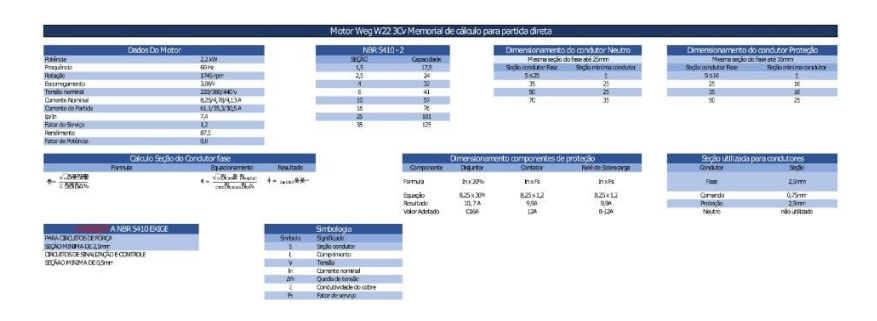

**Baixar em Pdf** 

Fonte: Elaborado pelo autor (2022).

Figura 22: Materiais necessários.

#### Esquema partida Direta 3cv

#### Passos

#### 1 - Materiais necessários

Tenha em mãos todo os materiais necessários para montagem, caso ainda não tenha, você pode adquirir clicando no botão abaixo:

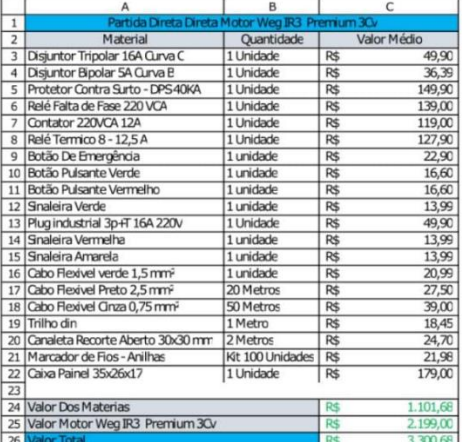

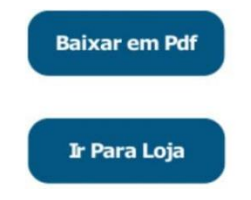

Fonte: Elaborado pelo autor (2022).

Figura 23: ferramentas necessárias

# Esquema partida Direta 3cv

#### 2 - Ferramentas Necessárias

Serão necessárias as seguintes ferramentas :

- $\blacktriangleright$  Furadeira
- > Multímetro
- > Serra copo 22 mm
- > Arco de Serra
- > Alicate de corte
- > Parafusos
- > Chave de fenda
- $\,$ Régua
- > Fita dupla face

Fonte: Elaborado pelo autor (2022).

Figura 24: Layout

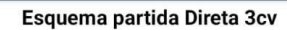

#### 3 - Layout

Agora que você já tem todos os materiais e ferramentas, iremos fazer o layout do quadro de comandos. Comece retirando a placa do painel.

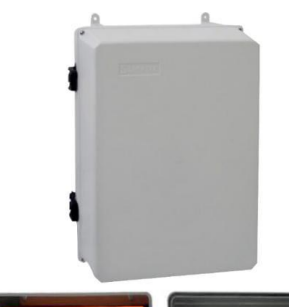

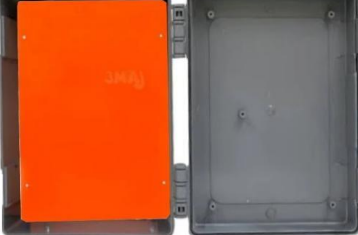

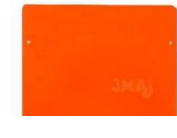

Fonte: Elaborado pelo autor (2022).

# Figura 25: Canaletas e trilhos

# Esquema partida Direta 3cv<br>4 - Fixação das canaletas e trilhos

Seguindo as medidas e layout da imagem abaixo:

 $\blacktriangleright$  corte as canaletas e os trilho Din usando o arco de serra

- > posicione-os conforme a imagem
- $\blacktriangleright$  usando a furadeira, fure as canaletas e
- os trilhos na placa

 $\,$ use os parafusos e a chave de fenda para fixá-los

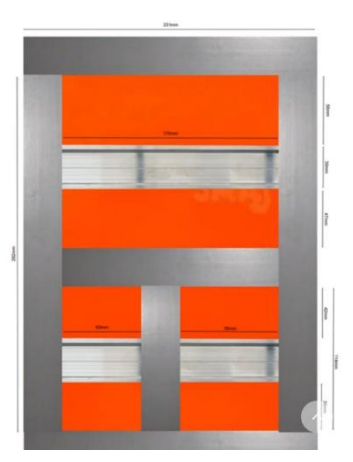

Figura 26: Layout da porta.

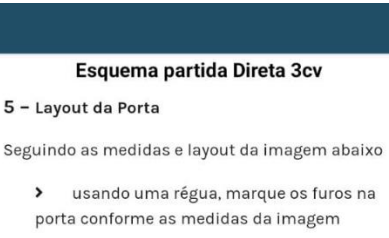

 $\,$ com a serra copo de 22mm, faça os furos nos pontos marcados

 $\,$ coloque os componentes na porta

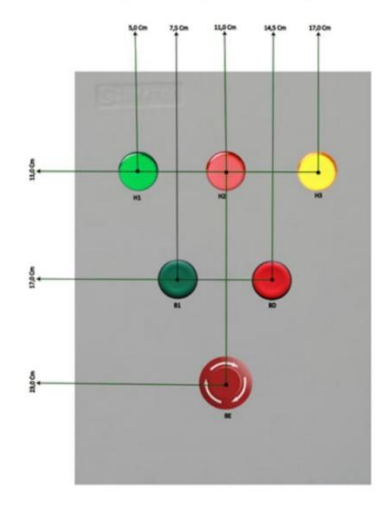

**Baixar em Pdf** 

Fonte: Elaborado pelo autor (2022).

Figura 27: Verso da porta.

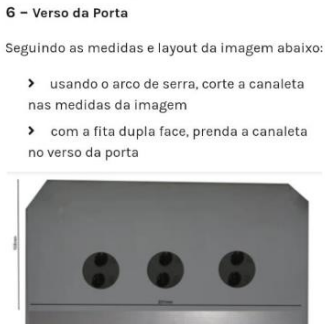

Esquema partida Direta 3cv

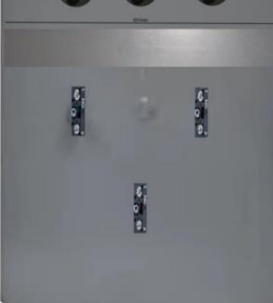

Baixar em Pdf

Figura 28: Diagrama de comandos.

#### Esquema partida Direta 3cv

#### 7 - Diagrama de Comandos

Agora que já finalizamos a etapa de layout, vamos começar a fazer as ligações de potência e comando.

Antes de começarmos as ligações, análise e estude o diagrama de comandos e só passe para o próximo passo quando já ter o entendimento de todo o projeto.

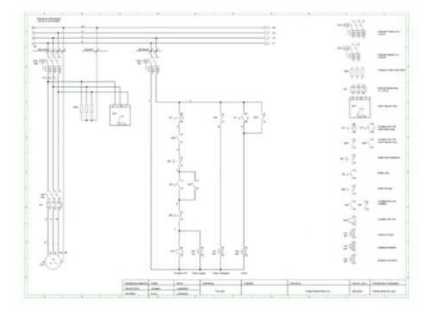

**Baixar em Pdf** 

#### 8 - Iniciando as ligações

Comece adicionando os componentes como na imagem abaixo, depois, usando o fio preto de 2,5

Fonte: Elaborado pelo autor (2022).

Figura 29: Iniciando as ligações.

#### Esquema partida Direta 3cv

8 - Iniciando as ligações

Comece adicionando os componentes como na imagem abaixo, depois, usando o fio preto de 2,5 mm, faça as ligações de potência seguindo atentamente o projeto

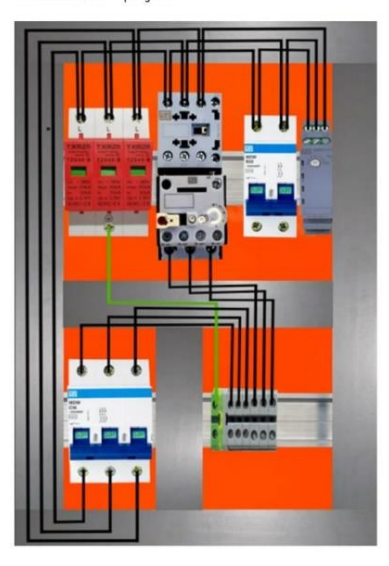

Figura 30: Iniciando as ligações.

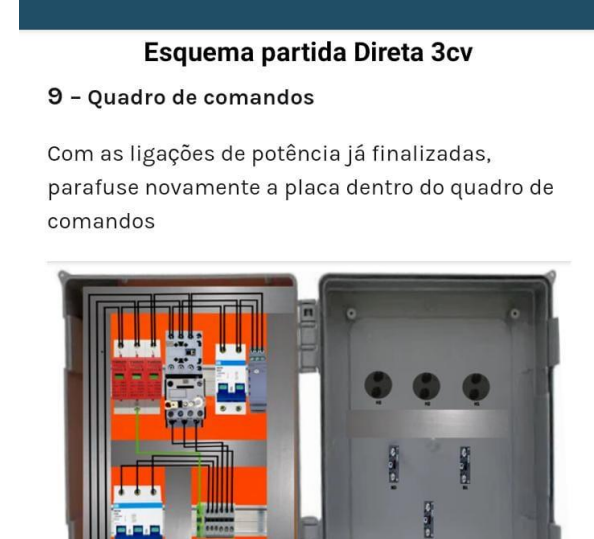

**Baixar em Pdf** 

Fonte: Elaborado pelo autor (2022).

Figura 31: Quadro de comandos.

### Esquema partida Direta 3cv

#### 10 - Ligações de comandos

Seguindo o projeto com bastante atenção, iremos começar a fazer as ligações de comando usando o cabo cinza de 0,75 mm.

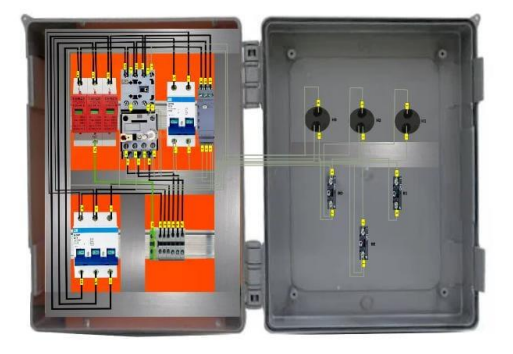

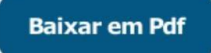

Fonte: Elaborado pelo autor (2022).

Figura 32: ligações de comando

#### Esquema partida Direta 3cv 11 - Finalização e Conferência

Anilhe as ligações conforme o diagrama de comandos e com bastante calma e atenção, usando o multímetro confira cada uma das ligações ao menos 2 vezes, se todas as ligações baterem com o projeto, coloque as tampas nas canaletas

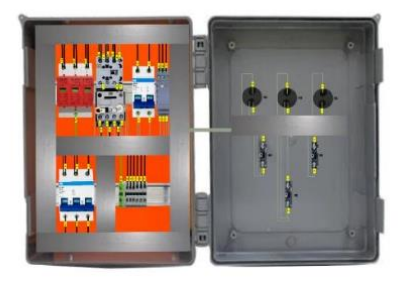

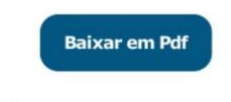

#### $12 - Teste$

Agora que você já fez as conferências de todas as ligações, iremos energizar o painel e ligar o motor.

Faça as ligações conforme a imagem abaixo:

> Conecte o Plug Industrial na régua de borne R, S, T e Pe.

Fonte: Elaborado pelo autor (2022).

### Figura 33: Finalização e conferencia.

#### Esquema partida Direta 3cv

 $12 - Test$ 

Agora que você já fez as conferências de todas as ligações, iremos energizar o painel e ligar o motor. Faça as ligações conforme a imagem abaixo:

> Conecte o Plug Industrial na régua de

borne R, S, T e Pe > Ligue o motor em Triangulo, conectando

os terminais 1 e 6, 2 e 4, 3 e 5. Depois você deve conectar as fases da régua de borne U, V, W.

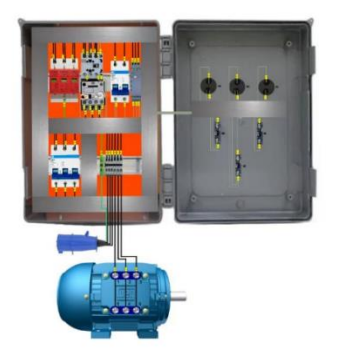

Fonte: Elaborado pelo autor (2022).

# **CONCLUSÕES**

O Kodular é uma plataforma de fácil compreensão para elaboração de aplicações

mobiles simples, por contar com uma linguagem de programação orientada ao objeto que nos permite criar inúmeros tipos de entrada, saída, processamento e tratamento de dados em questão de segundos, tornando a uma ótima plataforma para iniciantes no desenvolvimento de aplicações mobile, mas, tem-se suas limitações, como não suportar mais de 10 screen numa página, a partir desse número de screen a plataforma fica instável e quase impossível de se montar as aplicações.

Também há a necessidade de se acrescentar um modo offline em caso de o técnico não tenha acesso a internet naquele momento, assim evitando que o mesmo não fique sem o passo a passo de montagem do painel, melhorando a programação de O.S que podem vir a causar um acúmulo de serviço para o técnico, causando assim perda de tempo de produção por parada de máquina.

Recursos limitados de visualização de documentos e imagens, na versão gratuita só aceita 4Mb de imagens e documentos de upload para ser usado nas aplicações, com tudo, apesar de suas limitações, foi possível realizar o objetivo deste trabalho, para futuras atualizações no aplicativo consideramos contratar um plano pago do kodular para ser possível adicionar mais motores e tipos diferentes de partida no aplicativo.

# **AGRADECIMENTOS**

Os autores agradecem a professora orientadora Adriana Izidoro, por toda a ajuda durante este trabalho, a cordenação e equipe de professores do centro universitario Una de pouso alegre, e todos os colegas de turma que estiveram conosco durante os periodos do curso.

# **REFERÊNCIAS BIBLIOGRÁFICAS**

ALTOÉ, Leandra. et al. Políticas públicas de incentivo à eficiência energética. 13 f. Viçosa: Estudos avançados, 2017.

GADELHA, Witor. P.S. Eficiência Energética em Motores Elétricos. 86 p. Centro de Tecnologia e Departamento de Engenharia Elétrica. Universidade Federal do Ceará. Fortaleza, 2014.

GEORGE, Antônio B. P. Eficiência Energética na Iluminação Pública do Centro Consumidor de Energia AECT Duero-Douro.151 f. Dissertação apresentada à Escola Superior Agrária de Bragança para a obtenção do Grau Mestre em Tecnologia Ambiental. Instituto Politécnico de Bragança, Bragança – PT, 2016.

GIL, A. C. Como elaborar projetos de pesquisa. 5. ed. São Paulo: Atlas, 2018.

RAMOS, Cesar, E. S;. Metodologia para avaliação e otimização de motores elétricos de indução trifásico visando a conservação de energia em aplicações industriais. 246 f. Dissertação Programa de Pós-Graduação. Faculdade de Engenharia, Universidade de São Paulo. São Paulo, 2019.

SANTOS, Vasco M. S. As alterações climáticas e o consumo de energia elétrica dos estudantes de licenciatura da FCSH. 266 f. Dissertação de Mestrado em Ecologia Humana e Problemas Sociais Contemporâneos. Faculdade de Ciências Sociais e Humanas da Universidade NOVA de Lisboa. Lisboa-PT, 2017.

SAADI, Rafael D. T. Perda de Eficiência Energética Causada por Motores Elétricos

Recondicionados no Brasil. 51 f. Departamento de Engenharia Elétrica, Pontifica Universidade Católica do Rio. Rio de Janeiro, 2017.

 NELSON, Fabbri, Kodular: Desenvolvimento Android sem código, Casa do codigo, 22 novembro 2019

Fitzgerald, A. E. Máquinas Elétricas. 6a. ed. Porto Alegre: Bookman, 2006.